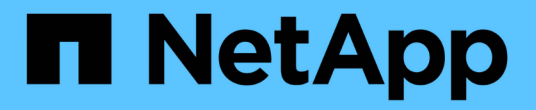

## 部署**VSC**、**VASA Provider**和**SRA**虚拟设备

VSC, VASA Provider, and SRA 9.7

NetApp March 21, 2024

This PDF was generated from https://docs.netapp.com/zh-cn/vsc-vasa-provider-sra-97/deploy/referencedeploment-customization-requirements.html on March 21, 2024. Always check docs.netapp.com for the latest.

# 目录

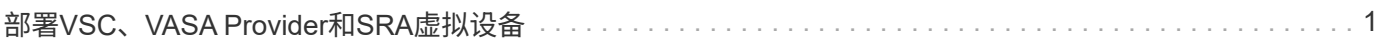

# <span id="page-2-0"></span>部署**VSC**、**VASA Provider**和**SRA**虚拟设备

您应在环境中部署Virtual Storage Console (VSC)、VASA Provider和Storage Replication Adapter (SRA)虚拟设备、并指定所需的参数、以便能够使用此设备。

开始之前

• 您必须运行受支持的 vCenter Server 版本。

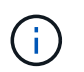

VSC、VASA Provider和SRA虚拟设备可以注册到vCenter Server的Windows部署或VMware vCenter Server虚拟设备(vCSA)部署中。

### ["](https://mysupport.netapp.com/matrix/imt.jsp?components=97563;&solution=56&isHWU&src=IMT)[互操作性表工具:](https://mysupport.netapp.com/matrix/imt.jsp?components=97563;&solution=56&isHWU&src=IMT) [VSC 9.7"](https://mysupport.netapp.com/matrix/imt.jsp?components=97563;&solution=56&isHWU&src=IMT)

- 您必须已配置和设置 vCenter Server 环境。
- 您必须已为虚拟机设置 ESXi 主机。
- 您必须已下载`.ova`文件。
- 您必须具有 vCenter Server 实例的管理员登录凭据。
- 您必须已注销并关闭vSphere Client的所有浏览器会话、并删除浏览器缓存、以避免在部署VSC、VASA Provider和SRA虚拟设备期间出现任何浏览器缓存问题描述。

[清理](https://docs.netapp.com/zh-cn/vsc-vasa-provider-sra-97/deploy/task-clean-the-vsphere-cached-downloaded-plug-in-packages.html)[vSphere](https://docs.netapp.com/zh-cn/vsc-vasa-provider-sra-97/deploy/task-clean-the-vsphere-cached-downloaded-plug-in-packages.html)[缓存的已下载插件软件包](https://docs.netapp.com/zh-cn/vsc-vasa-provider-sra-97/deploy/task-clean-the-vsphere-cached-downloaded-plug-in-packages.html)

• 您必须已启用 Internet 控制消息协议( Internet Control Message Protocol , ICMP )。

如果禁用ICMP、则VSC、VASA Provider和SRA虚拟设备的初始配置将失败、并且VSC在部署后无法启 动VSC和VASA Provider服务。您必须在部署后手动启用 VSC 和 VASA Provider 服务。

关于此任务

如果要为VSC、VASA Provider和SRA部署全新安装的虚拟设备、则默认情况下会启用VASA Provider。但是、 如果从早期版本的虚拟设备升级、则VASA Provider的状态会保留下来、您可能需要手动启用VASA Provider。

### ["](https://docs.netapp.com/zh-cn/vsc-vasa-provider-sra-97/deploy/task-enable-vasa-provider-for-configuring-virtual-datastores.html)[启用](https://docs.netapp.com/zh-cn/vsc-vasa-provider-sra-97/deploy/task-enable-vasa-provider-for-configuring-virtual-datastores.html) [VASA Provider](https://docs.netapp.com/zh-cn/vsc-vasa-provider-sra-97/deploy/task-enable-vasa-provider-for-configuring-virtual-datastores.html) [以配置虚拟数据存储库](https://docs.netapp.com/zh-cn/vsc-vasa-provider-sra-97/deploy/task-enable-vasa-provider-for-configuring-virtual-datastores.html)["](https://docs.netapp.com/zh-cn/vsc-vasa-provider-sra-97/deploy/task-enable-vasa-provider-for-configuring-virtual-datastores.html)

#### 步骤

- 1. 登录到 vSphere Client 。
- 2. 选择菜单:主页[主机和集群]。
- 3. 右键单击所需的数据中心,然后单击 \* 部署 OVA 模板 \* 。
- 4. 选择适当的方法以提供VSC、VASA Provider和SRA的部署文件、然后单击\*下一步\*。

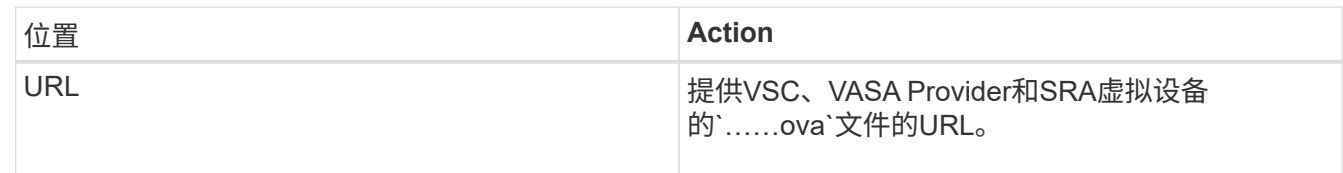

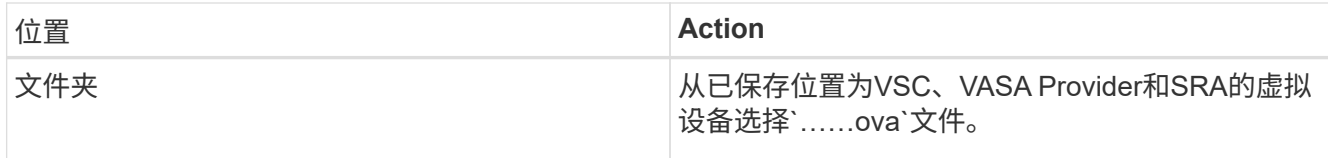

5. 输入详细信息以自定义部署向导。

请参见 "部署自定义注意事项" 了解完整的详细信息。

6. 查看配置数据,然后单击 \* 下一步 \* 完成部署。

在等待部署完成时、您可以从\*任务\*选项卡查看部署进度。

- 7. 启动虚拟设备虚拟机、然后打开运行此虚拟设备的虚拟机的控制台。
- 8. 在部署完成后、验证VSC、VASA Provider和SRA服务是否正在运行。
- 9. 如果VSC、VASA Provider和SRA虚拟设备未注册到任何vCenter Server、请使用`+ [https://appliance\\_ip:8143/Register.html+`](https://appliance_ip:8143/Register.html+`​注​册VSC​实​例。)[注册](https://appliance_ip:8143/Register.html+`​注​册VSC​实​例。)[VSC](https://appliance_ip:8143/Register.html+`​注​册VSC​实​例。)[实例。](https://appliance_ip:8143/Register.html+`​注​册VSC​实​例。)
- 10. 注销并重新登录到vSphere Client以查看为VSC、VASA Provider和SRA部署的虚拟设备。

在 vSphere Client 中更新此插件可能需要几分钟的时间。

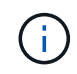

如果即使在登录后仍无法查看此插件、则必须清理vSphere Client缓存。 [清理](https://docs.netapp.com/zh-cn/vsc-vasa-provider-sra-97/deploy/task-clean-the-vsphere-cached-downloaded-plug-in-packages.html)[vSphere](https://docs.netapp.com/zh-cn/vsc-vasa-provider-sra-97/deploy/task-clean-the-vsphere-cached-downloaded-plug-in-packages.html)[缓存的](https://docs.netapp.com/zh-cn/vsc-vasa-provider-sra-97/deploy/task-clean-the-vsphere-cached-downloaded-plug-in-packages.html) [已下载插件软件包](https://docs.netapp.com/zh-cn/vsc-vasa-provider-sra-97/deploy/task-clean-the-vsphere-cached-downloaded-plug-in-packages.html)

#### 完成后

#### [NOTE]

 $=$ 

如果您使用的是ONTAP 9.6或更早版本、则要查看VVOL信息板、必须下载并安装。但是、对于ONTAP 9.7、您不需要向VASA Provider注册。

 $====$ 

xref:{relative\_path}task-register-oncommand-api-services-with-the-virtualappliance-for-vsc-vasa-provider-and-sra.adoc[向VSC、VASA Provider和 SRA虚拟设备注册1

:leveloffset: +1

[[ID24fa076b328339e2e8fdc6135974d3c0]] = 部署自定义注意事项 :allow-uri-read: :icons: font :relative\_path: ./deploy/ : imagesdir: {root path}{relative path}../media/ [role="lead"]

在自定义VSC、VASA Provider和SRA虚拟设备的部署时、您必须考虑一些限制。

== 设备管理员用户密码

管理员密码不得使用任何空格。

== 设备维护控制台凭据

您必须使用 `m部分` 的用户名访问维护控制台。您可以在部署期间为 " `m熟悉` " 用户设置密码。您可以使用VSC、VASA Provider和SRA虚拟设备维护控制台的\*应用程序配置 \*菜单更改密码。

== vCenter Server 管理员凭据

您可以在部署VSC、VASA Provider和SRA虚拟设备时设置vCenter Server的管理员凭据。

如果vCenter Server的密码发生变化、则可以使用以下URL更新管理员的密码: ` https : //<IP>: 8143/Register.html`、其中IP地址是您在部署期间提供的VSC、VASA Provider 和SRA虚拟设备的IP地址。

== vCenter Server IP 地址

\* 您应提供要将VSC、VASA Provider和SRA的虚拟设备注册到的vCenter Server实例的IP 地址(IPv4或IPv6)。

 $+$ 

生成的 VSC 和 VASA 证书类型取决于您在部署期间提供的 IP 地址( IPv4 或 IPv6 )。在为VSC、VASA Provider和SRA部署虚拟设备时、如果尚未输入任何静态IP详细信息和 DHCP、则网络将同时提供IPv4和IPv6地址。

\* 用于向vCenter Server注册的VSC、VASA Provider和SRA IP地址虚拟设备取决于在部署向导中输入的vCenter Server IP地址类型(IPv4或IPv6)。  $+$ 

VSC 和 VASA 证书都将使用在 vCenter Server 注册期间使用的相同类型的 IP 地址生成。

[NOTE]

只有 vCenter Server 6.7 及更高版本才支持 IPv6 。

 $====$ 

 $====$ 

== 设备网络属性

如果不使用DHCP、请为VSC、VASA Provider和SRA虚拟设备以及其他网络参数指定有效的 DNS主机名(非限定)以及静态IP地址。要正确安装和操作,所有这些参数都是必需的。

:leveloffset: -1

:leveloffset: -1

 $<<$ 

\*版权信息\*

版权所有 © 2024 NetApp,

Inc.。保留所有权利。中国印刷。未经版权所有者事先书面许可,本文档中受版权保护的任何部分不 得以任何形式或通过任何手段(图片、电子或机械方式,包括影印、录音、录像或存储在电子检索系 统中)进行复制。

从受版权保护的 NetApp 资料派生的软件受以下许可和免责声明的约束:

本软件由 NetApp 按"原样

"提供,不含任何明示或暗示担保,包括但不限于适销性以及针对特定用途的适用性的隐含担保,特此 声明不承担任何责任。在任何情况下,对于因使用本软件而以任何方式造成的任何直接性、间接性、 偶然性、特殊性、惩罚性或后果性损失(包括但不限于购买替代商品或服务;使用、数据或利润方面 的损失;或者业务中断),无论原因如何以及基于何种责任理论,无论出于合同、严格责任或侵权行 为(包括疏忽或其他行为), NetApp 均不承担责任, 即使已被告知存在上述损失的可能性。

NetApp 保留在不另行通知的情况下随时对本文档所述的任何产品进行更改的权利。除非 NetApp 以书面形式明确同意,否则 NetApp

不承担因使用本文档所述产品而产生的任何责任或义务。使用或购买本产品不表示获得 NetApp 的任何专利权、商标权或任何其他知识产权许可。

本手册中描述的产品可能受一项或多项美国专利、外国专利或正在申请的专利的保护。

有限权利说明: 政府使用、复制或公开本文档受 DFARS 252.227-7013(2014 年 2 月)和 FAR 52.227-19(2007 年 12 月)中"技术数据权利 — 非商用"条款第 (b)(3) 条规定的限制条件的约束。

本文档中所含数据与商业产品和/或商业服务(定义见 FAR 2.101)相关,属于 NetApp, Inc.

#### 的专有信息。根据本协议提供的所有 NetApp

技术数据和计算机软件具有商业性质,并完全由私人出资开发。

美国政府对这些数据的使用权具有非排他性、全球性、受限且不可撤销的许可,该许可既不可转让, 也不可再许可,但仅限在与交付数据所依据的美国政府合同有关且受合同支持的情况下使用。除本文 档规定的情形外,未经 NetApp, Inc.

事先书面批准,不得使用、披露、复制、修改、操作或显示这些数据。美国政府对国防部的授权仅限 于 DFARS 的第 252.227-7015(b)(2014 年 2 月)条款中明确的权利。

\*商标信息\*

NetApp、NetApp 标识和

link:http://www.netapp.com/TM[http://www.netapp.com/TM^] 上所列的商标是 NetApp, Inc. 的商标。其他公司和产品名称可能是其各自所有者的商标。